#### **FrameEDIT Crack Free For Windows**

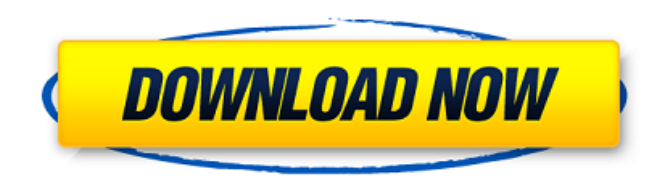

## **FrameEDIT Crack Activation Key Free PC/Windows**

As you can see from the screenshots, the editor will replay the animation in its parent symbol but it will stop at the specific frame where you made the edit and return to that point in time, making it easier to control how you want to manipulate the nested symbol. Here's what I mean by nesting: I have a symbol called "Main Creature" and the symbol has a nested symbol, which in this case is called "Head". Then I have a symbol called "Body" and I have a nested symbol called "Torso". Body is nested inside Torso, and Torso is nested inside Main Creature. The Timeline on Main Creature will play from frame 1 to frame 30, while the timeline for Body will play from frame 1 to frame 15. Now if I move frame 4 in the timeline for Body to frame 5, FrameEDIT Product Key will be able to replay all of the Timeline from Frame 1 through frame 30 for the Main Creature Symbol. However, when it gets to the frame that I edited, it will stop at frame 15. It will then allow me to continue editing the Body Timeline going from frame 16 all the way through 30. Make sure you use the single frame symbol for the nesting. You can also click play on one of the Timeline inside the nested symbol and it will play the timeline. A: The ultimate tool for doing nested animations in Flash is a combination of frame edit and scale tool: Frame Edit. Because this tool allows you to run your animation from any frame to any other frame, you can easily modify how it gets to the destination frame. Let's say you have a symbol called Bob that has two nested symbols: Bob's Head and Bob's Body. You can move Bob's Head from frame 1 to frame 9, and Bob's Body from frame 1 to frame 5. Now if you want to move Bob's Head to frame 3, the Frame Edit dialog will be like so: Now the timeline will be played from frame 1 to frame 5 - and, since it's going to frame 3, you'll stop the animation at frame 5. You can now edit the timeline for Bob's Head from frame 5 to frame 9, and then run it again, and it will end up at frame 3 in the timeline. You can play and stop the timeline at any point, and all your nested timelines will run. For older versions of Adobe Flash, you can still use this tool. Just keep your old animation frames synced.

#### **FrameEDIT Crack Free License Key (April-2022)**

FrameEdit is a script-based tool for dealing with the problem of editing multiple symbols in a sequence, and of working with nested symbols. It gives you an easy, intuitive way of editing your animation without having to manually scroll. How to use: Double-click on any symbol within the timeline to edit its subsymbols. Change its horizontal or vertical size by dragging its corners. Change its position by dragging its center. Double-click on another symbol to edit its subsymbols, and so on. In FrameEdit you can select which frames the subsymbols are active in. When moving the timeline you will see the numbers in the timeline change as the timeline moves. When you have finished changing a symbol, you can select a timing key on the timeline to let FrameEdit remember that position so you can edit that symbol easily again. FrameEdit has some internal logic that goes to great lengths to ensure that you don't have to scroll through your animation on the stage to find the next symbol to edit. When you edit the currently selected symbol, it will

not jump to the next subsymbol, but to the frame where it should have been. When you select a subsymbol and run FrameEdit, it will pause at the frame where the symbol started. This means if you want to go to frame 30 from frame 1, you will have to step to frame 29. If you're 100 frames into a symbol and you want to edit the head, it will rewind to frame 1. Frames will not, by default, be shown in the upper left-hand corner of the symbol. You can show or hide the frames by clicking the little dotted line in the timeline. If you have nested symbols, you can change the time range of the symbol by editing the symbol's timeline. Supported symbols: Nested symbols Symbols that loop Symbols that play only once Keyframe Symbols If you save the timeline, the timings of all nested symbols will be remembered and the playhead will jump back to the first frame of the symbol. History log When a command is run, FrameEdit will log which subsymbol was changed, the new position and which symbol was changed. This is done separately for each subsymbol and, if any frames are changed, will record this on a separate row. Command Shortcut Frames Gets/Sets the number of frames of the 09e8f5149f

## **FrameEDIT**

F3 - Enter frame edit state O - Open the symbol Enter - Enter the symbol by selecting it on the stage [ ] Toggle loop mode. You will be taken to the frame currently displayed on the stage (this frame is called "First Frame"). [ ] Toggle the play once mode. This means that if you exit the symbol the symbol will play for one time, after editing you will be taken to the frame currently displayed on the stage (this frame is called "Last Frame"). [ ] Toggle the Single Frame mode. This means that if you exit the symbol the symbol will enter the frame you edited and stay there until you enter it again. [ ] Close - Close the symbol. [ ] Select Next Frame - When you enter Single Frame mode you will be taken to the next frame on the timeline. [ ] Select Previous Frame - When you enter Single Frame mode you will be taken to the previous frame on the timeline. [ ] Select All Frames - When you enter Single Frame mode you will be taken to all frames on the timeline. An easy-to-read discussion on the inner workings of the U.S. Federal Government and how it works. Lots of good solid content on political science, government, and current affairs. REVIEW: I've read some reviews here of America's Biggest Liar - and some of them are pretty vitriolic. The reviewer who went so far as to say that this is the worst political biography I've ever read. Huh? 1st and foremost, this is not a political biography. There's no agenda here. To understand Biggest Liar you need to understand Biggest Liar - not a biography. The story begins at a young age when Rupert Stone is introduced to a camarilla of folks who pull the strings of the New York City Bully Club - a group of rich Democratic philanthropists in an alliance with the Boss of bosses - Tammany Hall, Tammany Hall's Boss - Big Bill Thompson. Rupert Stone is already a budding fraud, a con artist by trade. He is a serial, facsimile, copycat. I think there's a number of us in the "blog" world who'd fall into that category. He knows how to imitate and mimic. Then in something of a Freudian slip of an author, he calls him The Living Lie! Rupert Stone gets fascinated with the lives of those he is imitating, and he falls in

## **What's New in the?**

FrameEdit provides many different facial feature editing commands, including but not limited to: Blinking (blink on/off) Blushing Eyes EyesClosed/Wide Open EyeSmile EyeStare EyeSquint Blush Smile Shy Each of these commands have their own timeline which can be independently manipulated. FrameEDIT Workspace: FrameEdit provides the following layout which can be customized: File Symbol Size Column & Row Layout Hair Style Default Head & Face FrameEdit for Mac: FrameEdit is a great tool for animators who use the Mac to animate. FrameEDIT for Windows: FrameEdit for Windows uses the Windows XP native MIDI driver. Multi-PC Usage: FrameEdit supports the use of multiple PCs running on a network. References: ADOBE FLASH: MINI-TUTORIAL: How to Synchronize Frames Between Adobe Flash (CS3 and higher) SWF Files using FrameEdit A: I suppose you're using Mac OS X 10.7 (Mountain Lion). Here you can download a trial for FrameEdit for \$19. It is not free but only for 24 hours. You can only use it with Macs. To open a symbol in a FrameEdit window you need to select it. Usually, when you open a symbol it will be selected already so you only need to click it. If not, you can select all of the items of the symbol by pressing the ctrl key and clicking. From the menu you can change the layout of the timeline or switch among the item list, the drawing tools, the selected item and the timeline. When you open the timeline it is automatically active so you only need to click it. On the timeline the red and blue arrow indicate the current position. The time starts from the first frame of the symbol. If the symbol is Loop or Play Once this also means that the timeline will stop at the end of the symbol. In the item list you can select the frames and the type of edit they will have. You can select single frame, where it will only be active on the frame you choose, double frame, where it will be active on both frames, or it will loop through all frames. All frames are stored automatically for you, so if you selected some and

# **System Requirements For FrameEDIT:**

Mac OS X 10.9.3 or later Intel Mac processor with: 64-bit architecture 2 GHz processor or faster 4 GB of RAM (8 GB recommended) Graphics card with 256 MB of RAM 20 GB free hard drive space Internet connection Android 2.3 or later 1.6 GHz processor 512 MB of RAM Graphics card with OpenGL ES version 2.0 10 MB free hard drive space 1280 x 800 display resolution or higher An Android

#### Related links:

<http://iptvpascher.com/?p=3466> [https://wheeoo.org/upload/files/2022/06/zC8AzylS5Nvze4g6XgtH\\_07\\_1012a3373d67d72158015b035e5d8d45\\_file.pdf](https://wheeoo.org/upload/files/2022/06/zC8AzylS5Nvze4g6XgtH_07_1012a3373d67d72158015b035e5d8d45_file.pdf) <https://jujitsu.pl/windows-7-navigation-pane-customizer-crack-2022-latest/> [http://18.138.249.74/upload/files/2022/06/fIXnbXKjiobtHvyyvDvE\\_07\\_fc380e7b811ef46df6067e1c538f5eac\\_file.pdf](http://18.138.249.74/upload/files/2022/06/fIXnbXKjiobtHvyyvDvE_07_fc380e7b811ef46df6067e1c538f5eac_file.pdf) <https://yourtripboy.com/?p=1326> [https://loskutbox.ru/wp-content/uploads/2022/06/Halloween\\_Pumpkin\\_3D\\_Screensaver.pdf](https://loskutbox.ru/wp-content/uploads/2022/06/Halloween_Pumpkin_3D_Screensaver.pdf) <http://yotop.ru/2022/06/08/dosrunner-crack-download/> <https://www.hoursmap.com/wp-content/uploads/2022/06/cahoct.pdf> <https://library.big-bee.net/portal/checklists/checklist.php?clid=3369> [https://ontimewld.com/upload/files/2022/06/ATYppSqczzc7OWUNEaHM\\_07\\_fc380e7b811ef46df6067e1c538f5eac\\_file.pdf](https://ontimewld.com/upload/files/2022/06/ATYppSqczzc7OWUNEaHM_07_fc380e7b811ef46df6067e1c538f5eac_file.pdf) [https://lavivafashion.ie/wp-content/uploads/2022/06/Stepgram\\_Crack\\_Registration\\_Code\\_3264bit\\_Latest.pdf](https://lavivafashion.ie/wp-content/uploads/2022/06/Stepgram_Crack_Registration_Code_3264bit_Latest.pdf) [http://bookmanufacturers.org/wp-content/uploads/2022/06/knas\\_Restarter.pdf](http://bookmanufacturers.org/wp-content/uploads/2022/06/knas_Restarter.pdf) <http://jwbotanicals.com/watch-screen-saver-crack-for-windows/> [https://travelingkitty.com/wp-content/uploads/2022/06/DB\\_Solo.pdf](https://travelingkitty.com/wp-content/uploads/2022/06/DB_Solo.pdf) <https://www.onk-group.com/killswitch-crack/> <http://cancer.fund/wp-content/uploads/2022/06/kafjay.pdf> <http://nextgenbioproducts.com/?p=5322> [https://pollynationapothecary.com/wp-content/uploads/2022/06/SPad\\_Free\\_PCWindows\\_Latest2022-2.pdf](https://pollynationapothecary.com/wp-content/uploads/2022/06/SPad_Free_PCWindows_Latest2022-2.pdf) <https://serv.biokic.asu.edu/ecdysis/checklists/checklist.php?clid=4812> <https://lots-a-stuff.com/zmem-product-key-full-for-windows/>